#### **ZytleBot** 自律移動ロボットへのFPGA活用のすゝめと ROS 2移行への道

#### 田村 爽 新田 泰大 高瀬 英希 (京都⼤学)

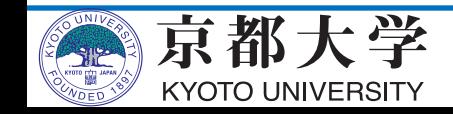

## **Agenda**

- ROSにおけるFPGAの活用
	- FPGA Design competition
	- LinuxによるFPGAの扱い方
	- 活⽤事例紹介
- ROS 2への移行
	- ROS 2対応のモチベーション
	- ROS 2ツール使ってみた

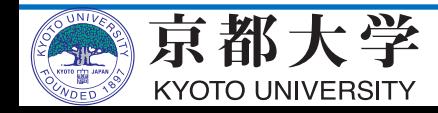

# ROSにおけるFPGAの活用

- FPGA Design competition
- LinuxによるFPGAの扱い⽅
- 活用事例紹介

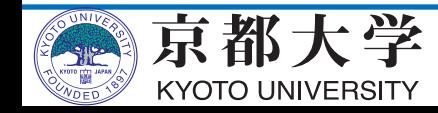

# **FPGA Design competition**

- FPT2018およびHEART2019 において併催された **自律移動ロボット**開発コンテスト
- 概要
	- 道路を模したコースを走行
	- センサ類はCMOS**カメラのみ**

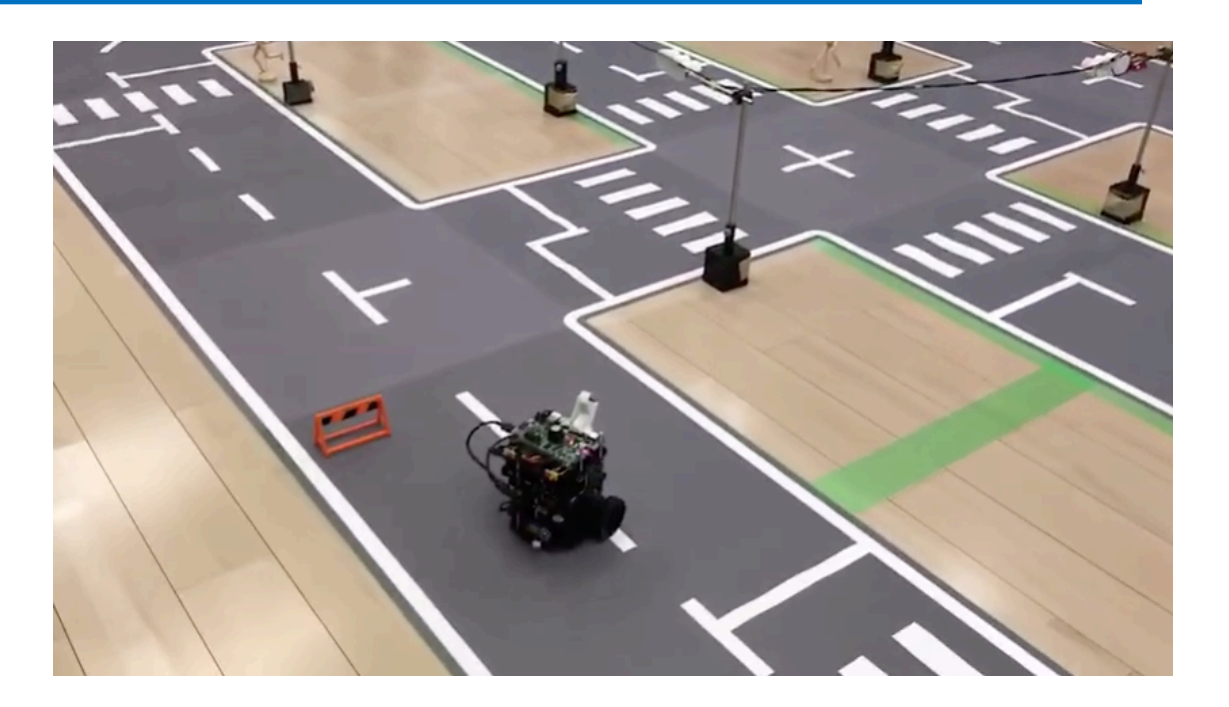

- プロセッサは組込みCPUのみ、さらに外部との通信は禁止されているため、 **FPGAをうまく活⽤することが求められる**
- 車体に関しては**自由!**

ü **ロボットは⾃作でも既製品でもOK!**

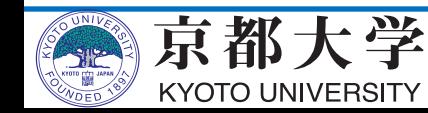

## **FPGAとは︖**

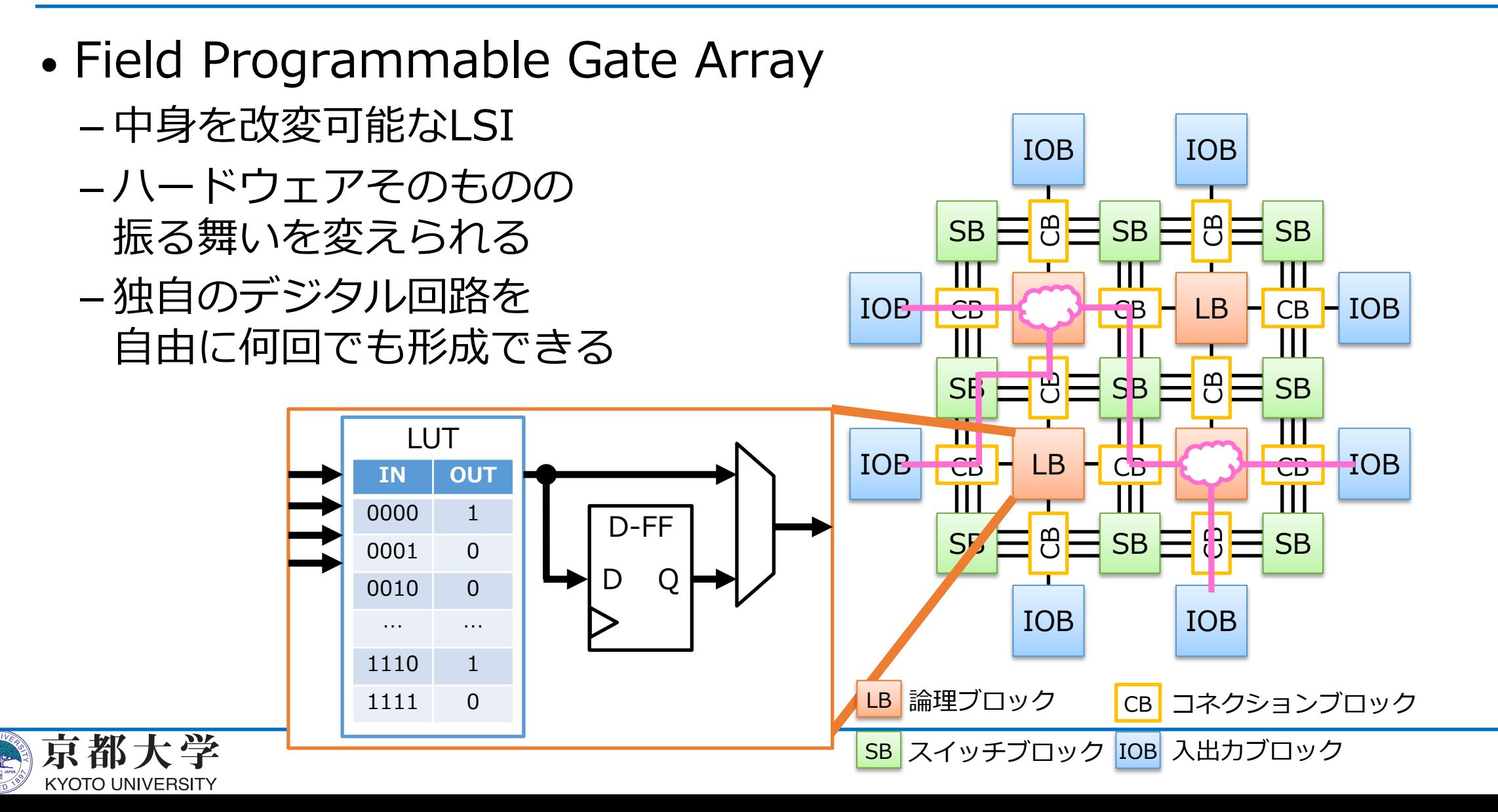

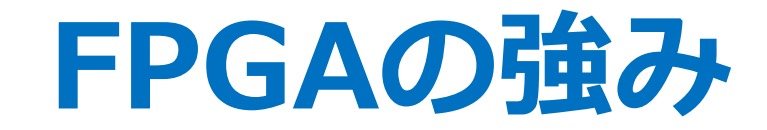

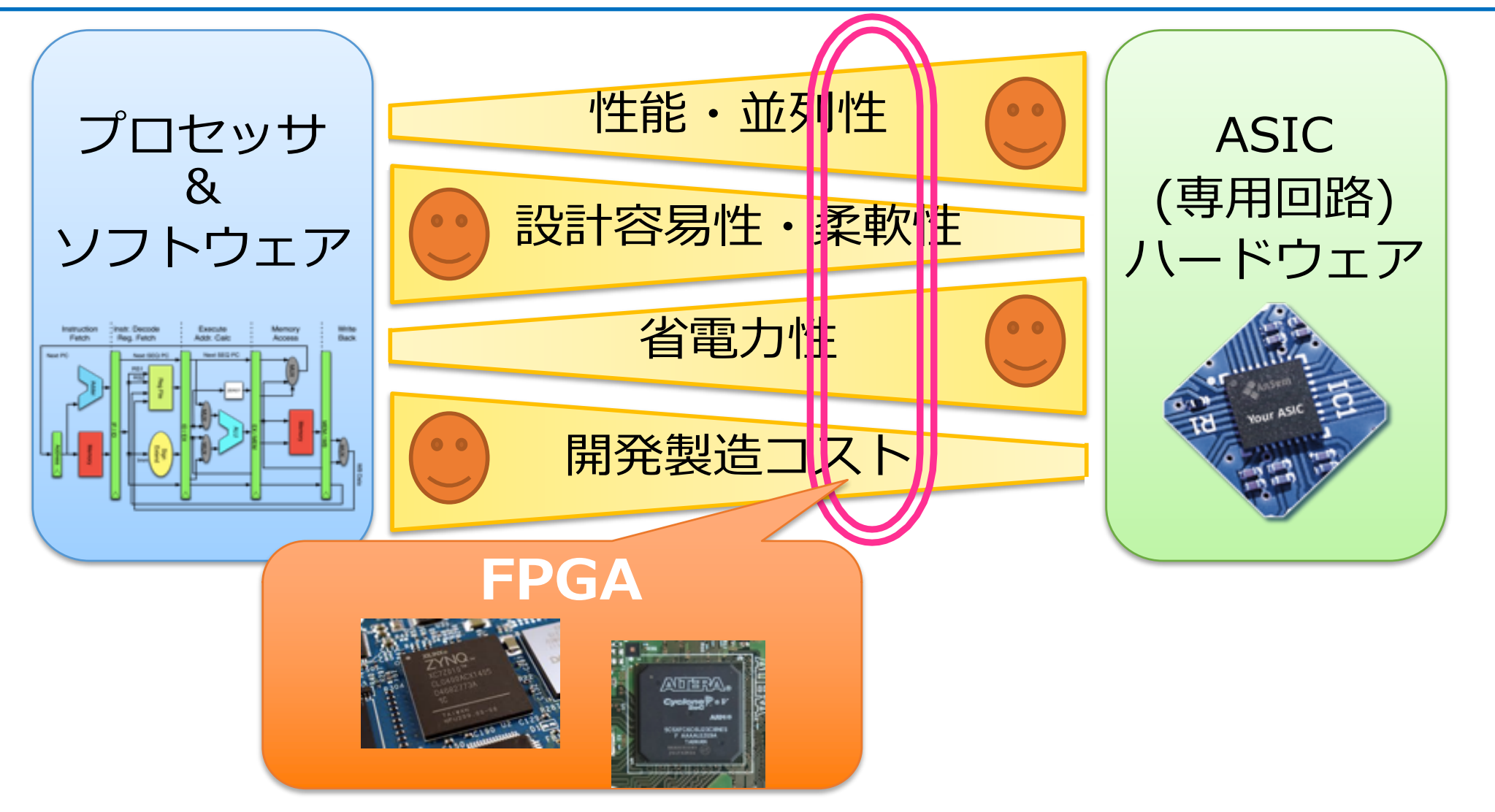

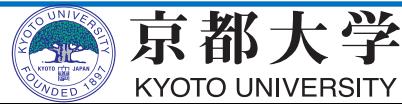

#### **FPGA vs GPU**

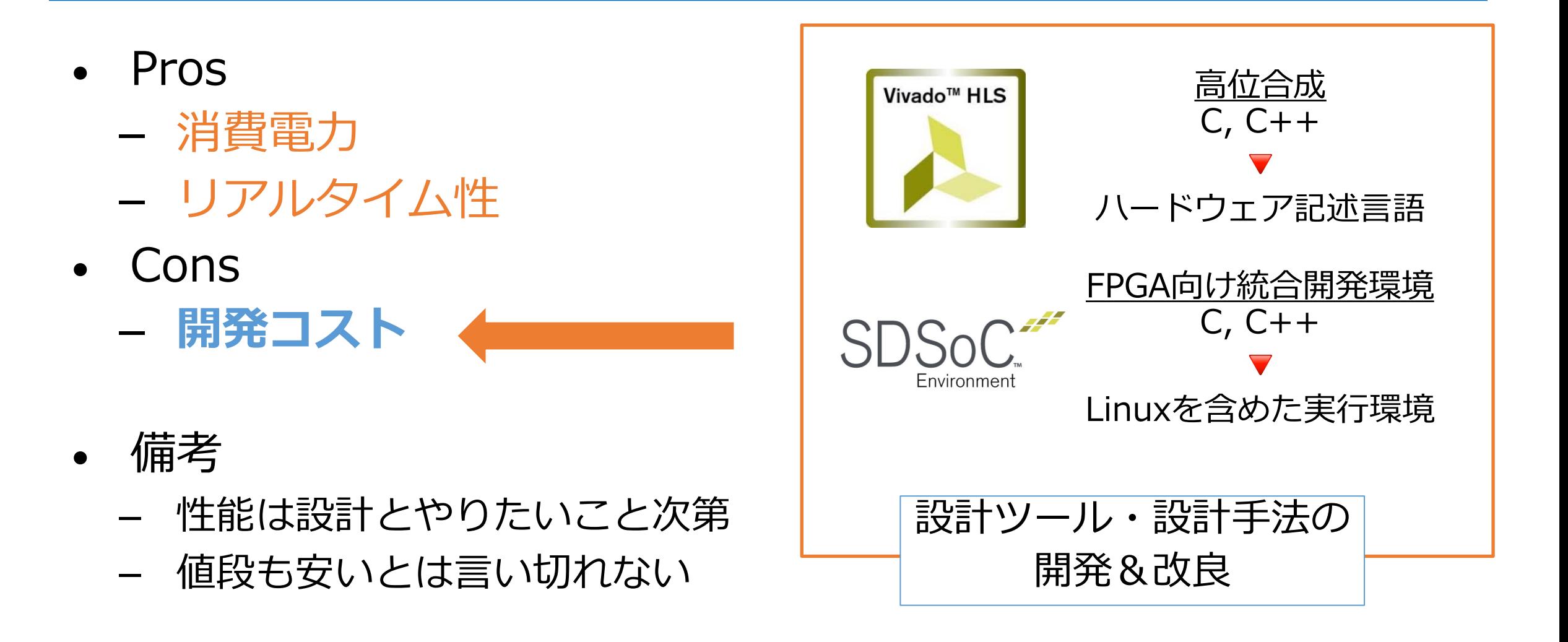

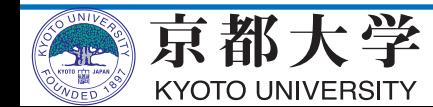

**プログラマブルSoC**

- FPGAのみでは柔軟性に乏しい
- CPUとFPGAを1チップに収めた **プログラマブルSoC**
	- Xilinx : Zynq
	- Intel: SoC FPGA
- CPUにはRTOSや**Linux**を搭載可能
	- もちろん**ROS**も
- デバイスドライバを介して **FPGAをデバイス**として扱うことができる
- FPGAの回路の再書き換えを Linuxから行うことも可能に! (Linux kernel 4.10以降)

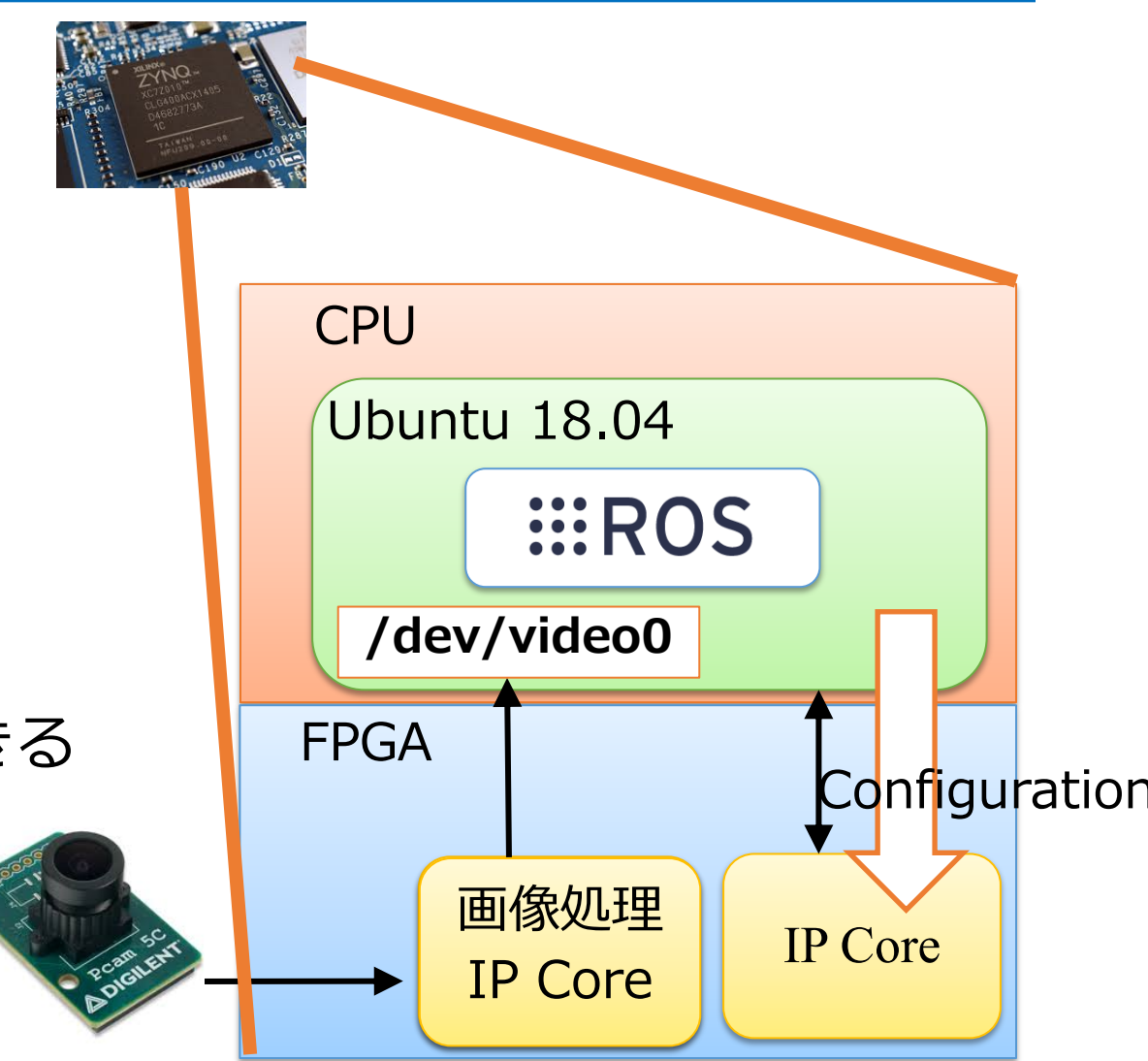

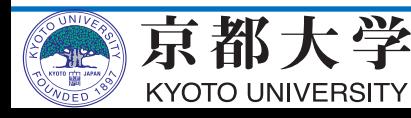

## **LinuxからFPGAを操作**

- FPGAの設計ツールで、CPUとFPGA回路間を配線
	- ツールによりLinuxの物理アドレスへの割り当てが行われる
- 物理アドレスを操作
- a. メモリマップドIO
	- /dev/memで制御(危険!)
- b. UIO(User space IO)
	- ユーザプロセスから指定範囲のメモリを操作する機能
- c. デバイスドライバの作成
	- 安全・手間がかかる
	- 再利⽤性**◎**

 $int$  uio1 fd = open("/dev/uio1", 0 RDWR); hls\_regs = mmap(NULL, 0x10000, PROT\_READ|PROT\_WRITE, MAP\_SHARED, uio1\_fd, 0

 $int \text{ uio2 fd} = open("/dev/uio2", 0 RDW);$ dma\_regs = mmap(NULL, 0x1000, PROT\_READ|PROT\_WRITE, MAP\_SHARED, uio2\_fd, 0)

 $v412$  fd = open("/dev/pcamvideo0",  $0$  RDWR);

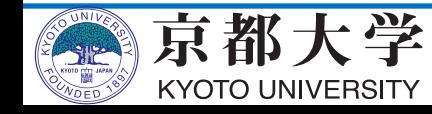

### 活用事例: ZytleBot

- **Zynq** + **TurtleBot**
	- Zyng UltraScale+ MPSoC
	- TurtleBot3: :: ROS standard platform robot kit

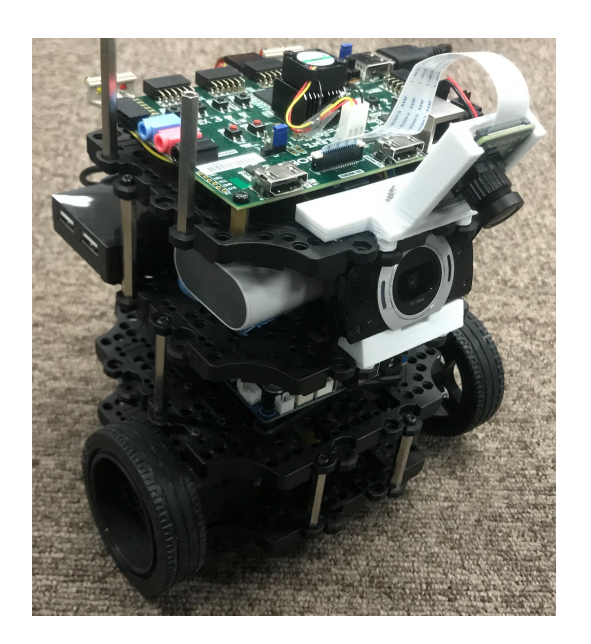

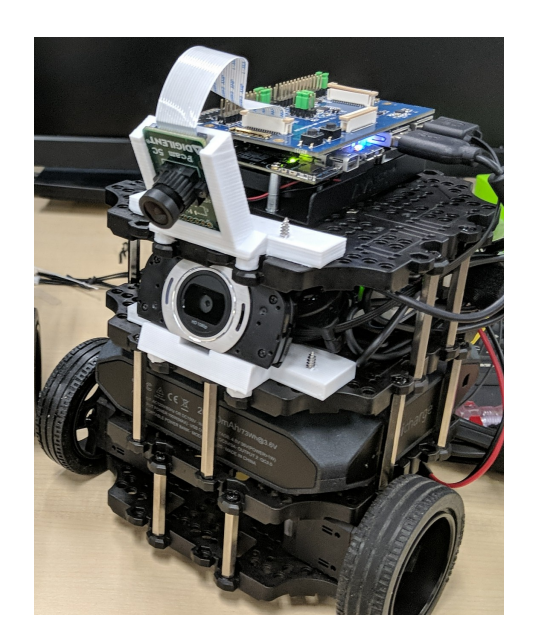

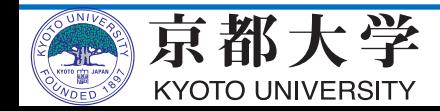

#### **TurtleBot3 & ZytleBot**

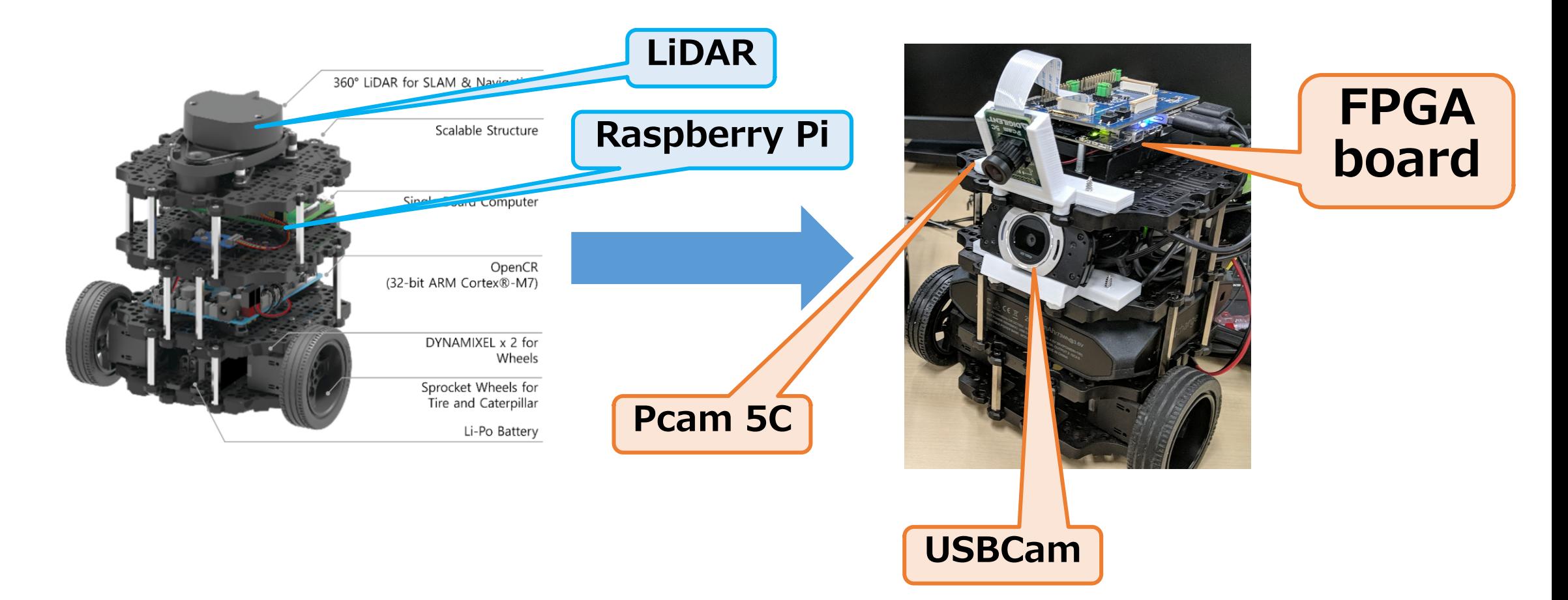

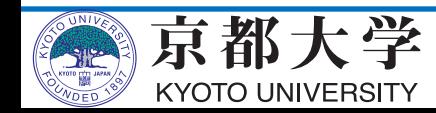

#### **システム構成&開発メンバー**

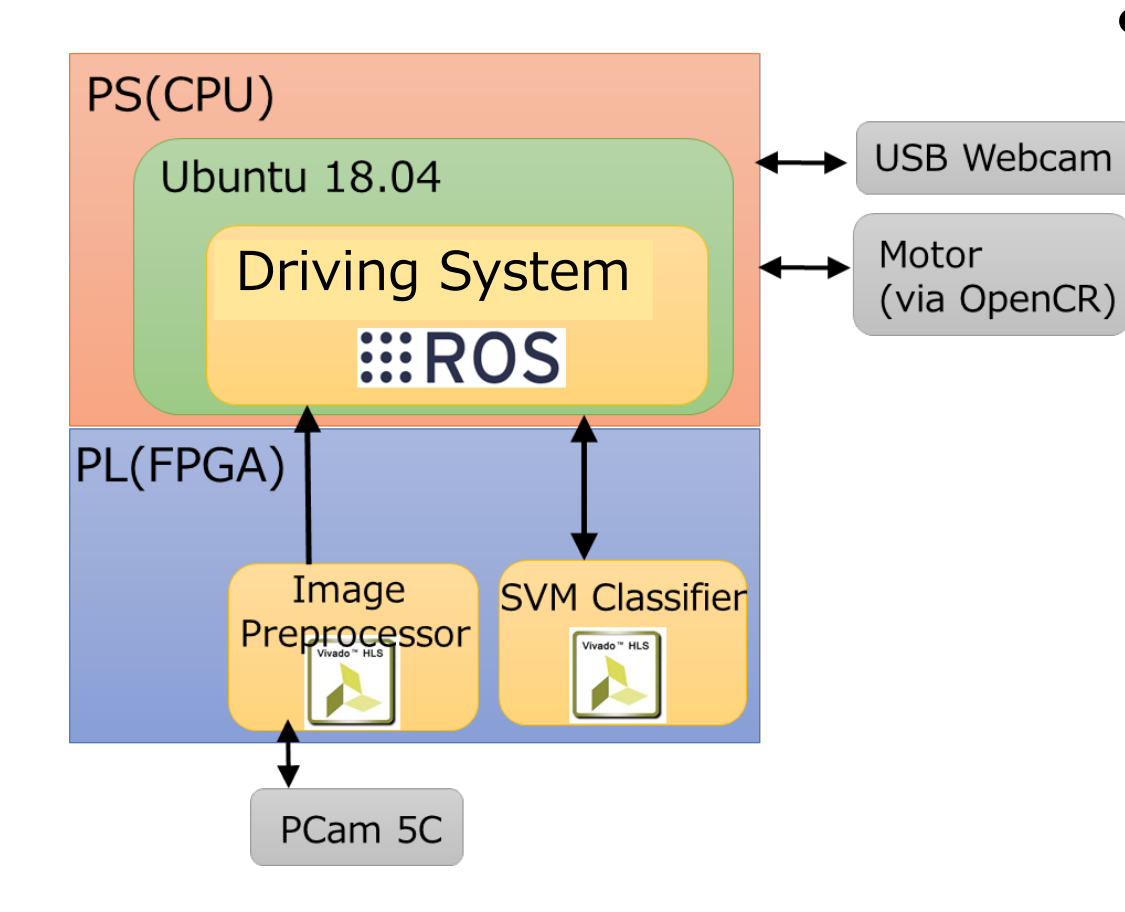

• 学⽣2⼈で開発 -SW担当:田村(本日発表) ü**Gazebo**シミュレータ⽤の環境作成 ✔自律移動アルゴリズム全般 ü3Dモデリングツールによる パーツ作成・印刷 -HW担当:新田 üFPGAでするべきアルゴリズムの 検討とその実装 üFPGAの回路設計

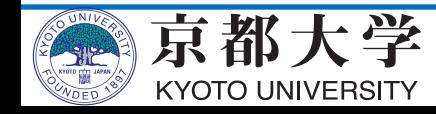

### **FPGAによる⾚信号検出**

- スライディングウィンドウ法 + SVM
- 入力:320pix\*240pixフレーム画像
- 出力:891個のウインドウの推定結果
	- レイテンシ︓2milisec
	- $-HW$ 使用: 6.22milisec = 160fps  $SWOD \rightarrow 1700$ milisec = 0.58fps

#### **√275倍高速化**

[https://www.slideshare.net/takasehideki/zytlebot](https://www.slideshare.net/takasehideki/zytlebot-rosfpga/takasehideki/zytlebot-rosfpga)rosfpga/takasehideki/zytlebot-rosfpga

<https://github.com/lp6m/ImageDetectionHW2>

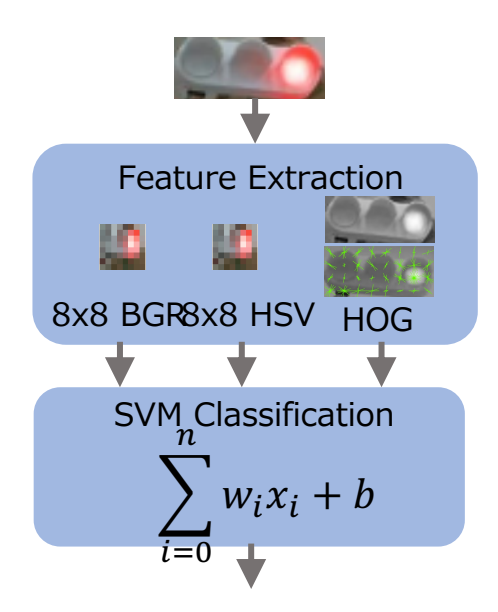

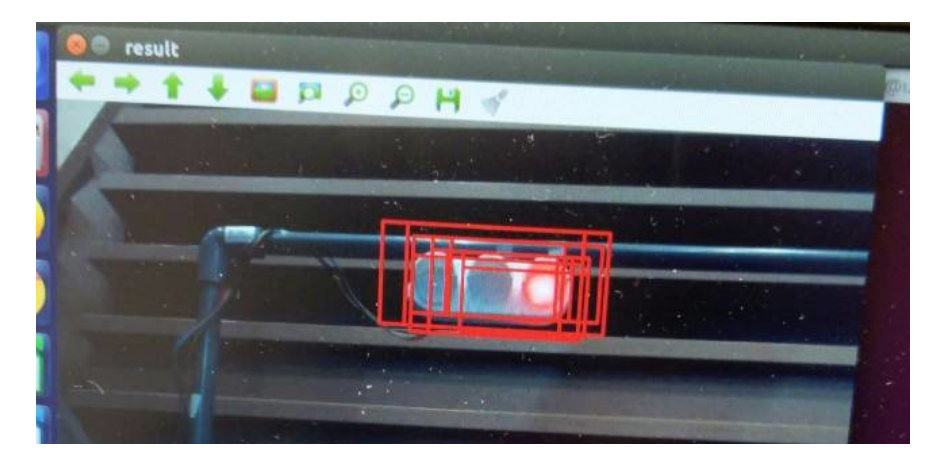

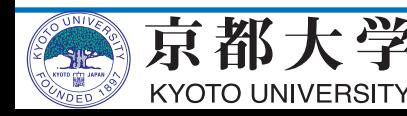

#### **コンテスト結果**

- 2018年12⽉に沖縄で開催された FPT2018にて**優勝︕**
- 14チーム中 3チームがROS
- 半数以上のチームがロボットが
- 動かなかった中、**ROSを使って いたチームは全て動作**、 内2つが決勝進出
- •*Welcome to ROS × FPGA*

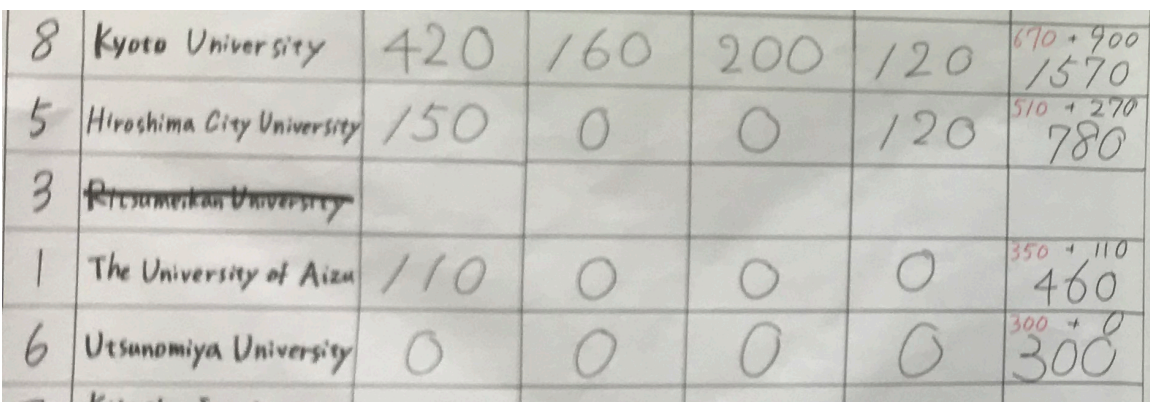

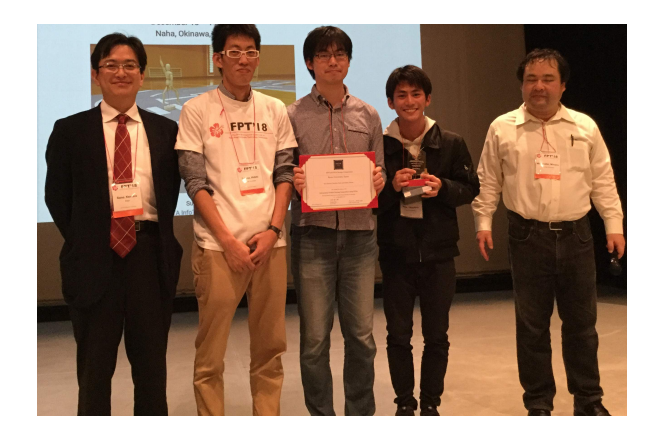

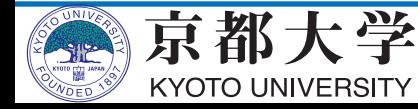

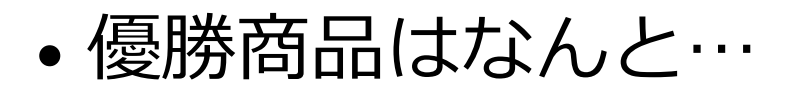

#### *TurtleBot3*

**……2号機につづく** 

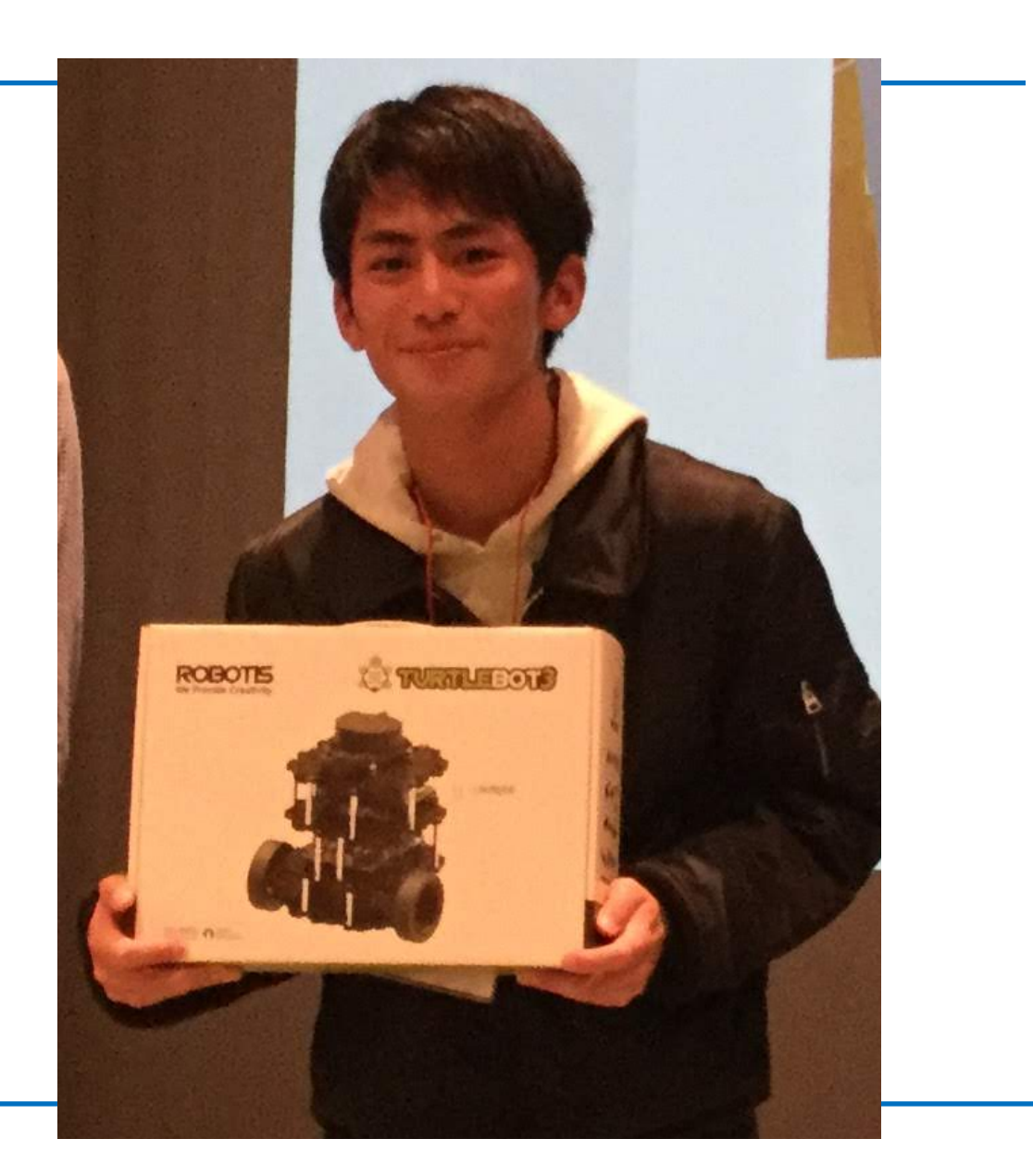

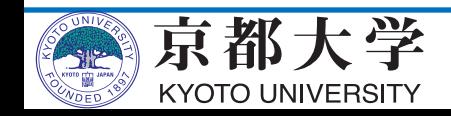

# ROS 2への移行

- · ROS 2移行へのモチベーション
- 移⾏の流れ

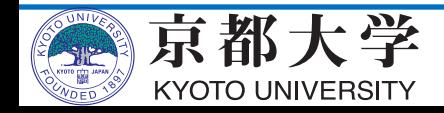

#### **ZytleBot to ROS 2!**

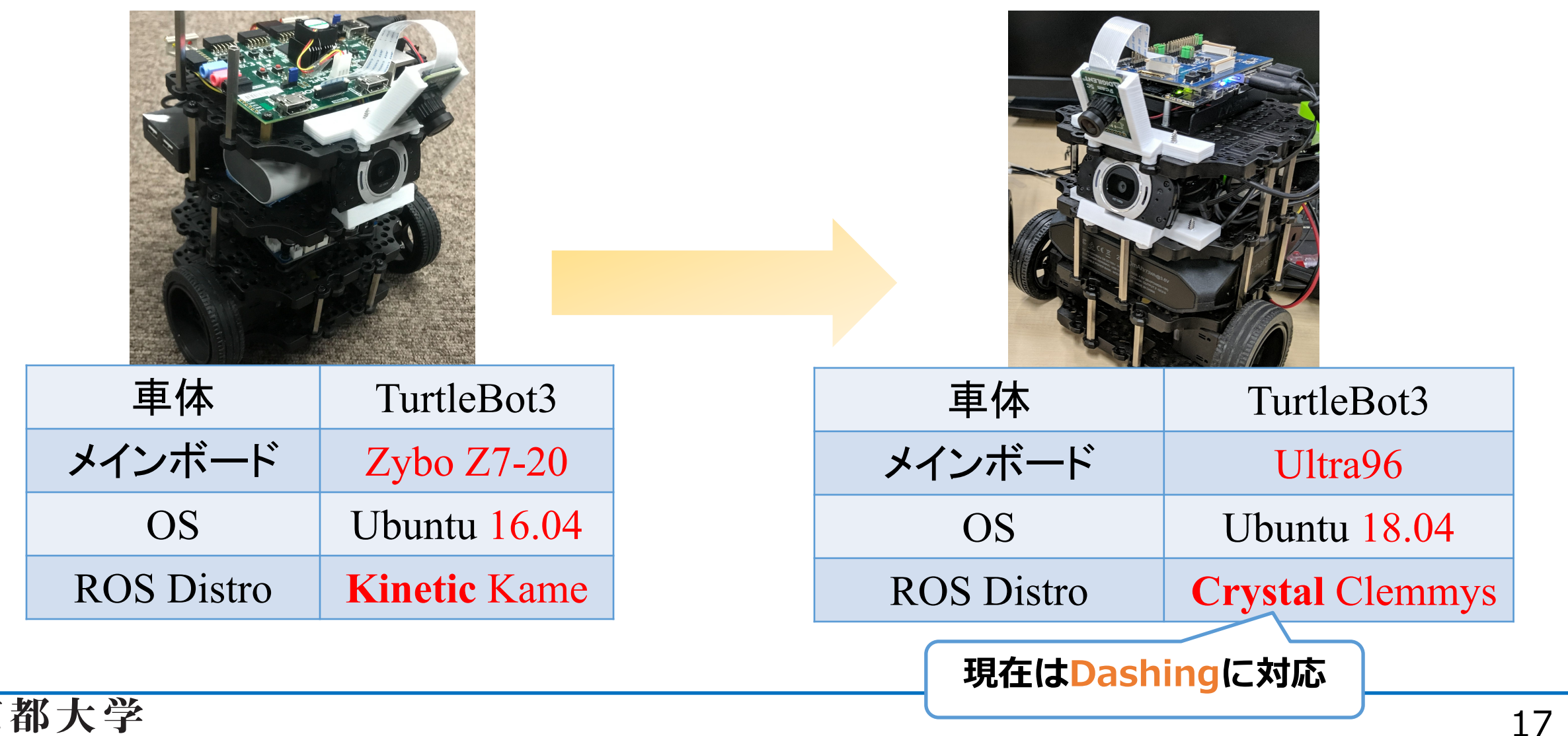

**KYOTO UNIVERSITY** 

- とりあえずNodeletをやめたい
- ノートPCをMacBookにしたい
- launchファイルがPythonに…?

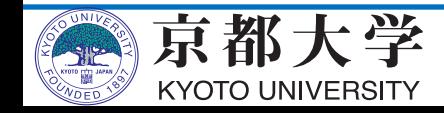

- **とりあえずNodeletをやめたい**
- ノートPCをMacBookにしたい

KYOTO UNIVERSITY

• launchファイルがPythonに…?

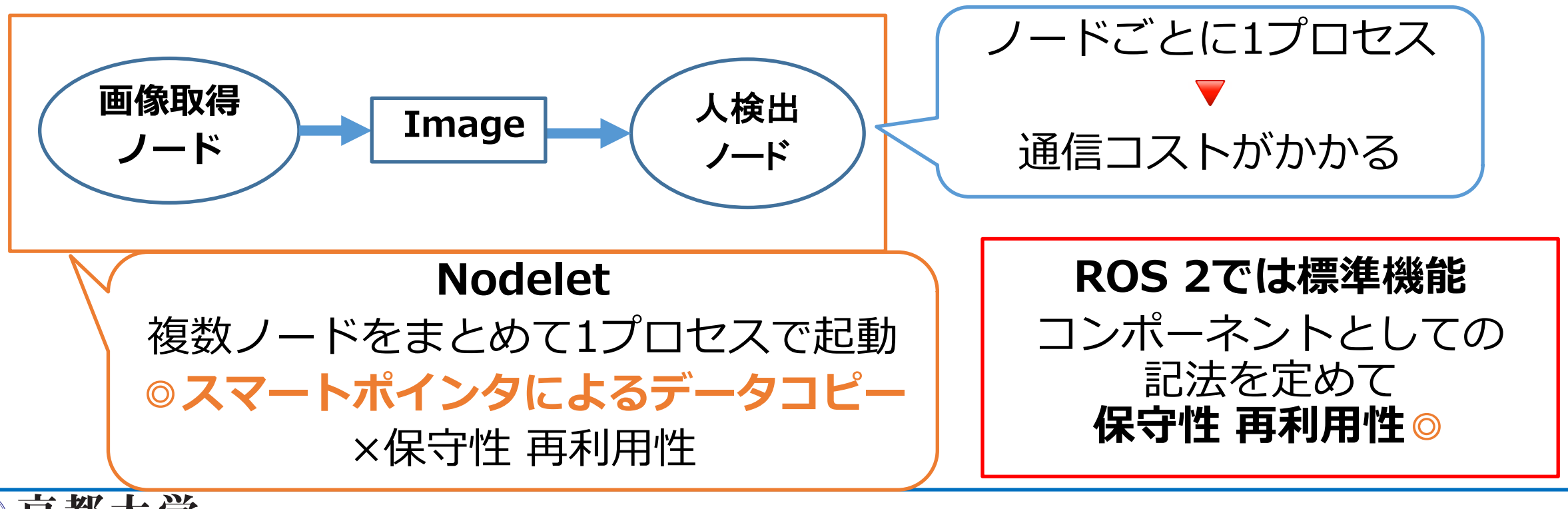

- とりあえずNodeletをやめたい
- **ノートPCをMacBookにしたい**
- launchファイルがPythonに…?

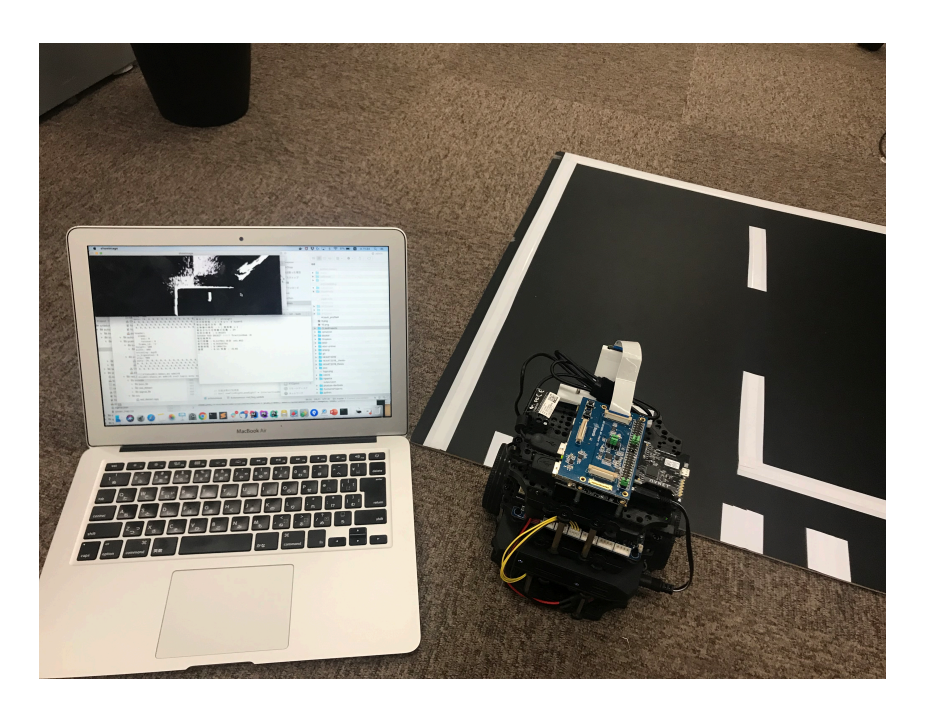

Tier 1 platforms:

· Ubuntu 18.04 (Bionic): amd64 and arm64

Mac OS X 10.12 (Sierra)

· Windows 10 (Visual Studio 2019)

Tier 2 platforms:

· Ubuntu 18.04 (Bionic): arm32

Tier 3 platforms:

- Debian Stretch (9): amd64, arm64 and arm32
- OpenEmbedded Thud (2.6) / webOS OSE: arm32 and x86

[https://index.ros.org/doc/ros2/Releases/](https://index.ros.org/doc/ros2/Releases/Release-Dashing-Diademata/) Release-Dashing-Diademata/

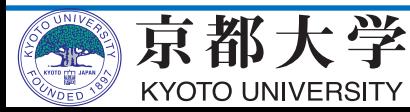

- とりあえずNodeletをやめたい
- ノートPCをMacBookにしたい
- **launchファイルがPythonに…?**

#### def generate\_launch\_description():

```
server = launch_ros.actions.Node(
```

```
package='demo_nodes_cpp', node_executable='add_two_ints_server', output='screen')
```

```
client = launch_ros.actions.Node(
```

```
package='demo_nodes_cpp', node_executable='add_two_ints_client', output='screen')
```
return launch. LaunchDescription([

server,

client,

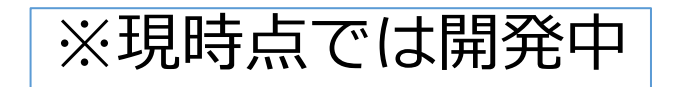

xml ➡ **Python**

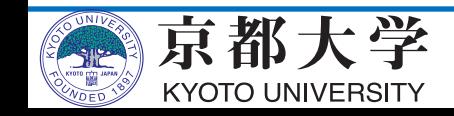

- とりあえずNodeletをやめたい
- ノートPCをMacBookにしたい
- launchファイルがPythonに…?

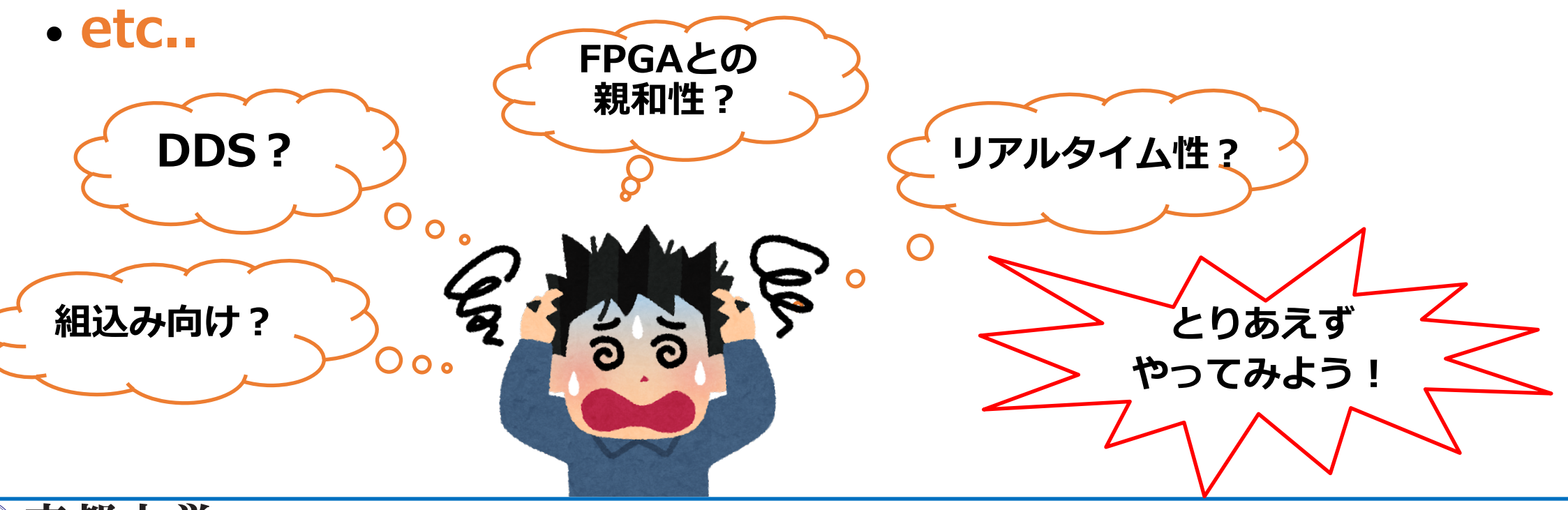

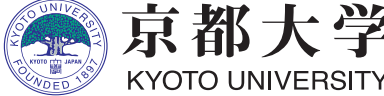

#### ROS 2移行のための取り組み

- ROS 2のコンポーネント形式にそったパッケージの作成
- Gazeboシミュレータの移行
- 実機へのインテグレーション

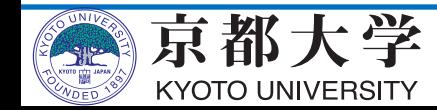

**ROS 2 プログラミング**

- 2通りの選択肢
	- ROS 1と同様の書き方

- **共有ライブラリ**としてノードを実装する(**ベストプラクティス**)

- 共有ライブラリとしての書き⽅を理解する必要があるため、 プログラミング難易度は上がる
- •同一プロセス内で複数ノード実行ができる
	- データの**ゼロコピー**や、**ノードの実⾏順序を守らせる**ことが可能になる
- Nodeletで不満だった保守性、安全性も**◎**

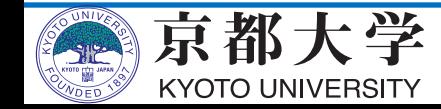

Gazeboシミュレータの移行

- GazeboもROS 2対応!!
- モデルの記法は変わらず
- ROS 1プラグインを対応した ROS 2プラグインに移行
	- マイグレーションガイドあり! gazebo\_ros\_pkgsのgitのWikiを参考

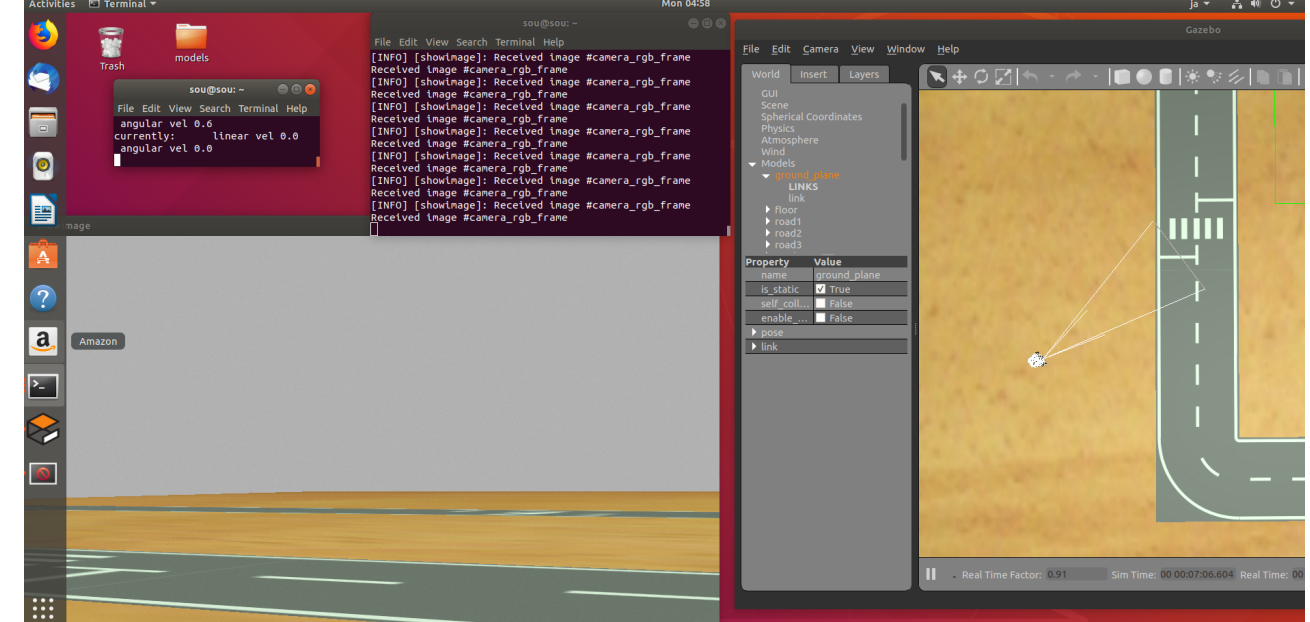

■ github.com/ros-simulation/gazebo\_ros\_pkgs/wiki

#### **Migration**

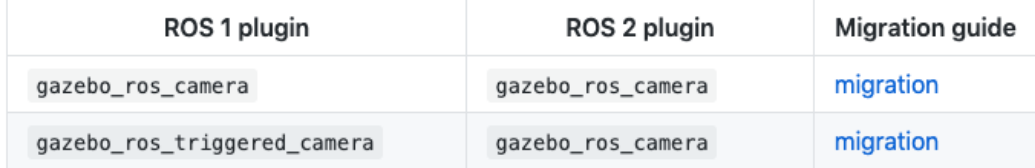

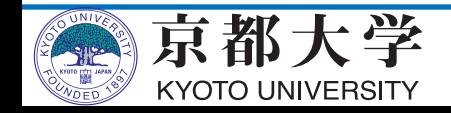

**実機へのインテグレーション**

- ロボット動作に必要なパッケージがROS 2に対応しているか 否かで明暗が別れる
- 今回は**TurtleBot3がROS 2対応**していたため、スムーズに移行 - ロボットベンダー社様、ROS 2パッケージをお願いします…
	- (私たちももちろん頑張ります^^;)
- rosbag2も利用可能!
	- ただし、1で可能だった再生速度の変更などは未対応

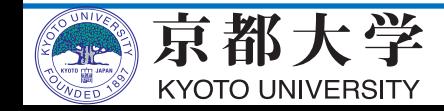

## **ROS 1 or ROS 2 ?**

- ROS 2で⼤変だった点
	- ...特になし! (先人の方々のおかげ)
	- コア部分の開発はかなり進んでいる実感
- ROS 2に移⾏するならこれからが**チャンス**
	- 初の⻑期サポートdistroのDashingがリリース
	- 日本語の講習会、書籍、記事なども!
	- -ROS 1のソフトウェア資産も魅力的だが、 みんなでしがみ付いていると…

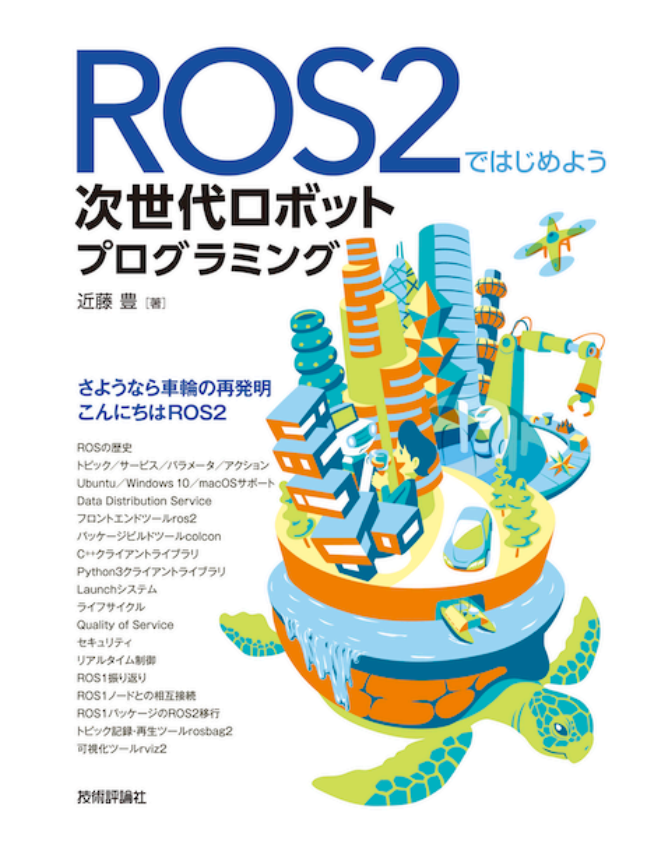

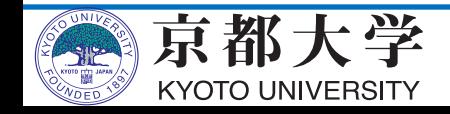

### **ROS 2 コンテスト結果**

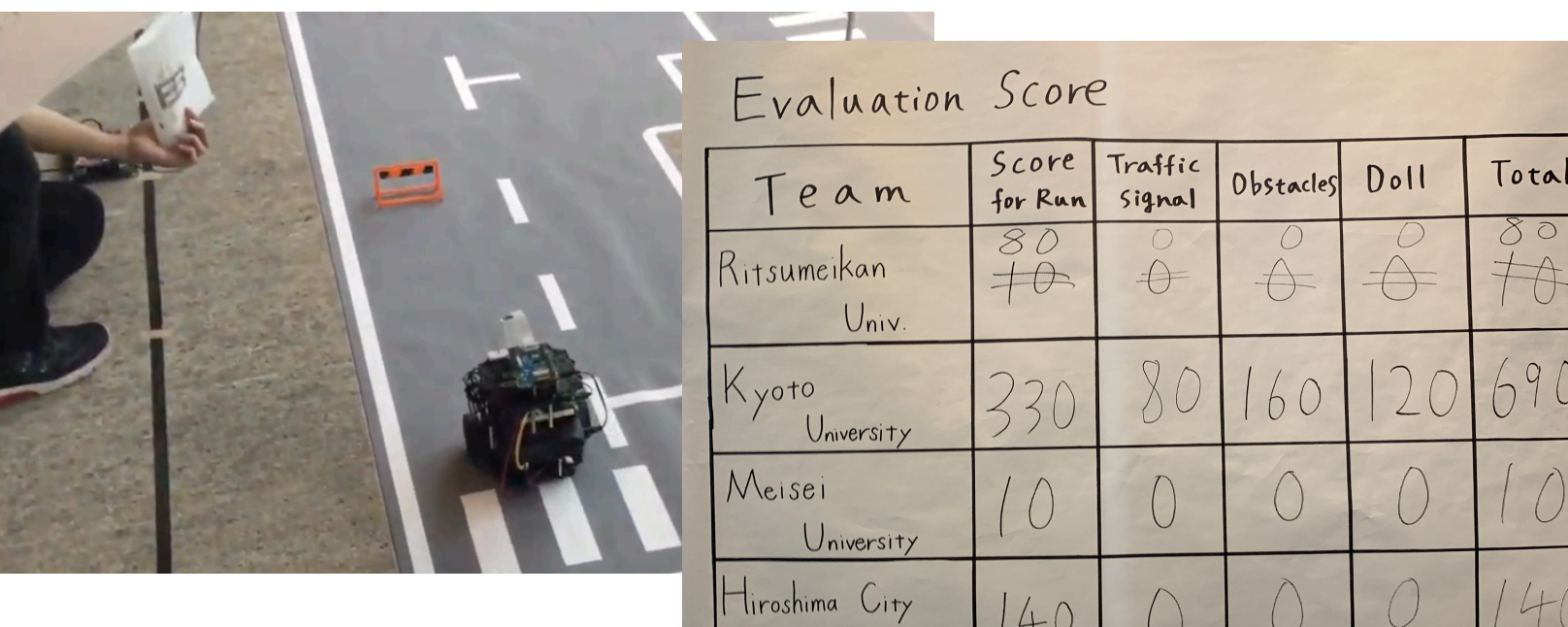

- HEART2019 @長崎
- ROS 2でも優勝!

[https://github.com/sousou1/zytlebot\\_ros2](https://github.com/sousou1/zytlebot_ros2)

*Welcome to*  $To$  Be Continued FPT2019

University

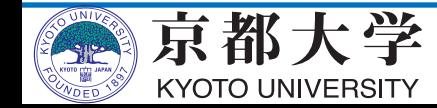